## STAY IN THE LOOP

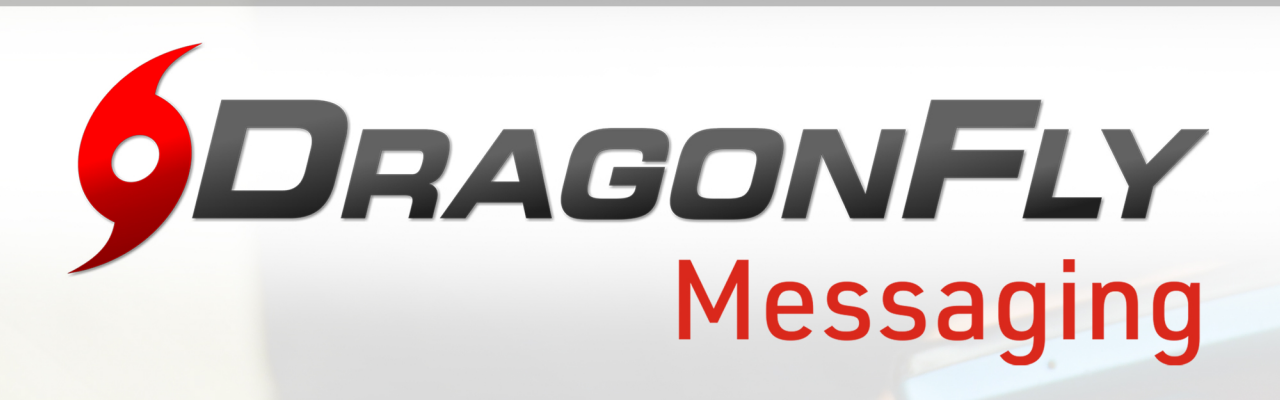

## Your team is using DragonFly Messaging this school year for messages, scheduling and notifications.

Here's how to get started so you don't miss any important updates from your coach this season.

- 1. Download the DragonFly MAX app from the App Store or Google Play
- 2. Enable and accept push notifications from the app.
- 3. Connect your mobile phone number to your DragonFly account. Open the app, tap 'My Info', then tap the contact icon and select 'Edit Contact and Medical Info'.

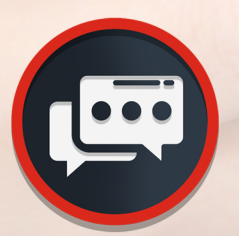

## NOW YOU'LL BE IN THE LOOP **ALL SEASON LONG!**

**Need help? Contact the DragonFly team at** dragonflymax.com/contact